# Guile-GNOME: Libgnomecanvas

version 2.16.2, updated 9 December 2011

Federico Mena Quintero Raph Levien and others

This manual is for (gnome libgnomecanvas) (version 2.16.2, updated 9 December 2011) Copyright 2001-2007 Federico Mena Quintero, Raph Levien, and others

Permission is granted to copy, distribute and/or modify this document under the terms of the GNU General Public License, Version 2 or any later version published by the Free Software Foundation.

# Short Contents

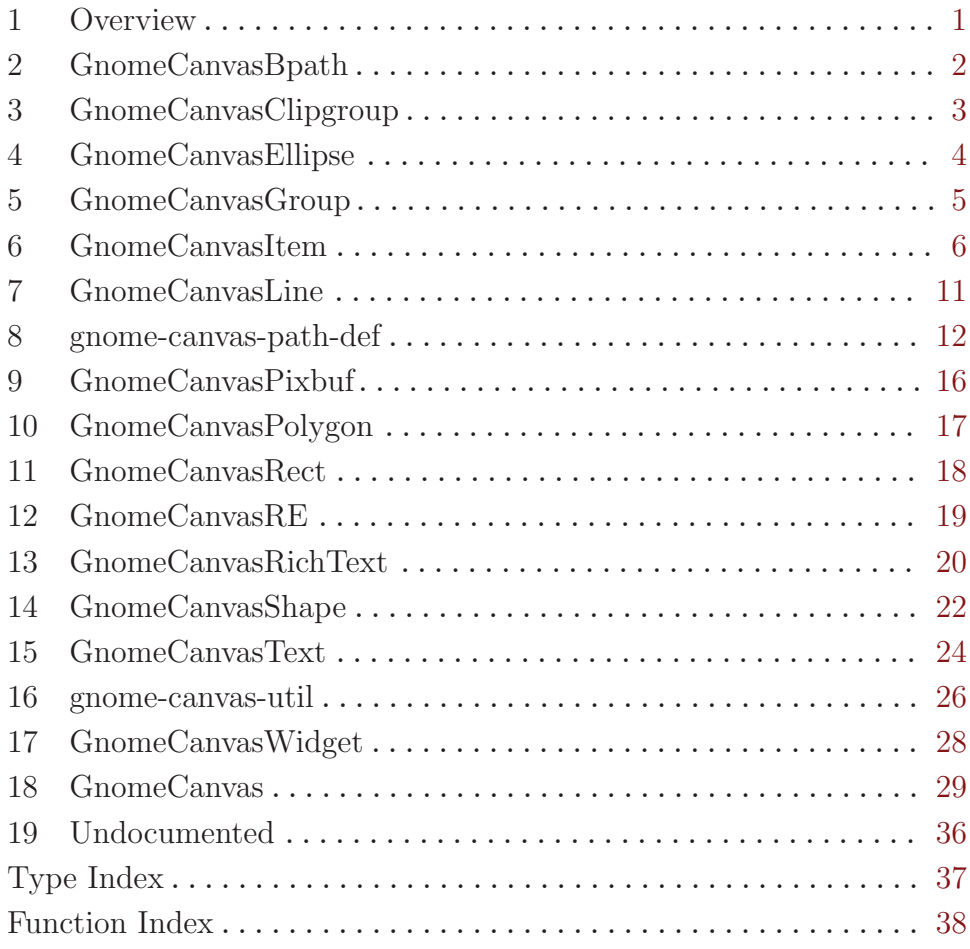

# <span id="page-3-0"></span>1 Overview

(gnome canvas) wraps the Gnome-Canvas library for Guile. It is a part of Guile-GNOME.

Libgnomecanvas is a retained-mode canvas: you tell it what should be on it, and it handles redraw operations for you. It is a bit dated, in that it is backed by a library called "libart" and not Cairo, but no clear successor has emerged yet.

The source distribution has a fairly comprehensive example; see examples/canvas.scm for more information.

See the documentation for (gnome gobject) for more information on Guile-GNOME.

# <span id="page-4-0"></span>2 GnomeCanvasBpath

Bezier path canvas item

### 2.1 Overview

A canvas item type for creating a "path" from curve and line segments.

#### 2.2 Usage

#### <gnome-canvas-bpath> [Class]

Derives from <gnome-canvas-shape>.

This class defines the following slots:

bpath

# <span id="page-5-0"></span>3 GnomeCanvasClipgroup

Canvas group that implements clipping

## 3.1 Overview

A canvas group object that clips the view of its children to a shape defined by a <gnomecanvas-path-def>.

#### 3.2 Usage

```
<gnome-canvas-clipgroup> [\text{Class}]
```
Derives from <gnome-canvas-group>. This class defines the following slots:

path

wind

# <span id="page-6-0"></span>4 GnomeCanvasEllipse

Canvas item for drawing ellipses and circles

## 4.1 Overview

A canvas item for drawing ellipses and circles. The parameters are defined in the parent classes including <gnome-canvas-re> which is shared with <gnome-canvas-rect> items as well.

## 4.2 Usage

<gnome-canvas-ellipse> [Class]

Derives from <gnome-canvas-re>.

This class defines no direct slots.

# <span id="page-7-0"></span>5 GnomeCanvasGroup

Canvas item group

#### 5.1 Overview

A canvas item that groups other canvas items. A canvas group is used for organization, determining drawing stacking order, and for applying transforms on all items in the group.

The <gnome-canvas> widget contains a toplevel "root" group which can be queried with a call to gnome-canvas-root.

#### 5.2 Usage

<gnome-canvas-group>  $[\text{Class}]$ 

Derives from <gnome-canvas-item>. This class defines the following slots:

x X

y Y

## <span id="page-8-0"></span>6 GnomeCanvasItem

Base class for all canvas items

#### 6.1 Overview

This is the base class for all canvas items. Canvas items are the drawing elements of a <gnome-canvas>. Example items include lines, ellipses, polygons, images, text, curves and even arbitrary GTK+ widgets.

Canvas items use the GObject property system to query and set parameters. Properties are inherited so, for example, a <gnome-canvas-polygon> has a "fill-color" property that is inherited from its parent class object <gnome-canvas-shape>. So be sure to check the parent classes of <gnome-canvas-item> objects when looking for item properties. More information on GObject properties can be found in the glib library GObject API reference documentation.

To create a new canvas item call gnome-canvas-item-new which takes a parent <gnomecanvas-group>, GType of the item to create, and a NULL terminated list of name/value GObject properties to set for the new item.

To change an existing canvas item's properties call gnome-canvas-item-set, or  $g$ object-set can also be used.

There are several functions to change the drawing stacking order of an item. Call gnomecanvas-item-raise to raise an item a specified number of positions or gnome-canvasitem-lower to lower it. To raise an item to the top call gnome-canvas-item-raise-totop. The gnome-canvas-item-lower-to-bottom function will put it at the bottom.

To show an item call gnome-canvas-item-show. Note that canvas item's are shown by default and so do not need to be explicitly shown after creation (contrary to GTK+ widget behavior). Call gnome-canvas-item-hide to hide an item.

To move an item relative to its current position (item coordinates) call gnome-canvasitem-move or gnome-canvas-item-affine-relative for more complex transforms. gnome-canvas-item-affine-absolute can be used to set an item's transform to specific values (not offsets).

To convert between world and item coordinate systems call gnome-canvas-item-w2i, and to convert in the other direction call gnome-canvas-item-i2w. To get the transform for converting from item to world coordinates use gnome-canvas-item-i2w-affine or for converting item to canvas coordinates, gnome-canvas-item-i2c-affine.

Handling user input for interactive items is accomplished through a few functions and the "event" signal. To grab the mouse cursor call gnome-canvas-item-grab, it can be ungrabbed with gnome-canvas-item-ungrab (see gdk-pointer-grab of the GTK+ library for details). To grab keyboard focus call gnome-canvas-item-grab-focus. Received events will be signaled via the "event" signal.

Some other useful functions include a reparenting routine, gnome-canvas-itemreparent, and a function to query the bounding box of an item (a minumum rectangular area containing all parts of the item), gnome-canvas-item-get-bounds.

#### <span id="page-9-0"></span>6.2 Usage

#### <gnome-canvas-item> [Class]

Derives from <gtk-object>.

This class defines the following properties:

parent

event  $(\arg \theta \leq \gcd k-\text{event}>) \Rightarrow \leq \gcd\{$ ismal on  $\leq \widehat{p}$  (Signal on  $\leq \widehat{p}$  on  $\leq \widehat{p}$  on  $\leq \widehat{p}$ ) Signals mouse button clicks, motion, enter/leave, and key press events on canvas items. Use this signal to create user interactive items. The "x") and converted to canvas world coordinates.

```
gnome-canvas-item-move (self <gnome-canvas-item>) (dx double) [Function]
        (dy double)
```
move [Method]

Moves a canvas item by creating an affine transformation matrix for translation by using the specified values. This happens in item local coordinate system, so if you have nontrivial transform, it most probably does not do, what you want.

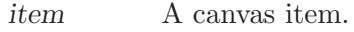

dx Horizontal offset.

dy Vertical offset.

```
gnome-canvas-item-affine-relative (self <gnome-canvas-item>) [Function]
        (x1 double) (y2 double) (x2 double) (y2 double) (x3 double) (y3 double)
```
#### affine-relative [Method]

Combines the specified affine transformation matrix with the item's current transformation. NULL affine is not allowed.

item A canvas item.

affine An affine transformation matrix.

gnome-canvas-item-affine-absolute (self <gnome-canvas-item>) [Function]  $(x1$  double)  $(y2$  double)  $(x2$  double)  $(y2$  double)  $(x3$  double)  $(y3$  double) affine-absolute [Method]

Makes the item's affine transformation matrix be equal to the specified matrix. NULL affine is treated as identity.

item A canvas item.

affine An affine transformation matrix.

#### gnome-canvas-item-raise (self <gnome-canvas-item>) [Function]

```
(positions int)
```
raise [Method]

Raises the item in its parent's stack by the specified number of positions. If the number of positions is greater than the distance to the top of the stack, then the item is put at the top.

item A canvas item.

positions Number of steps to raise the item.

<span id="page-10-0"></span>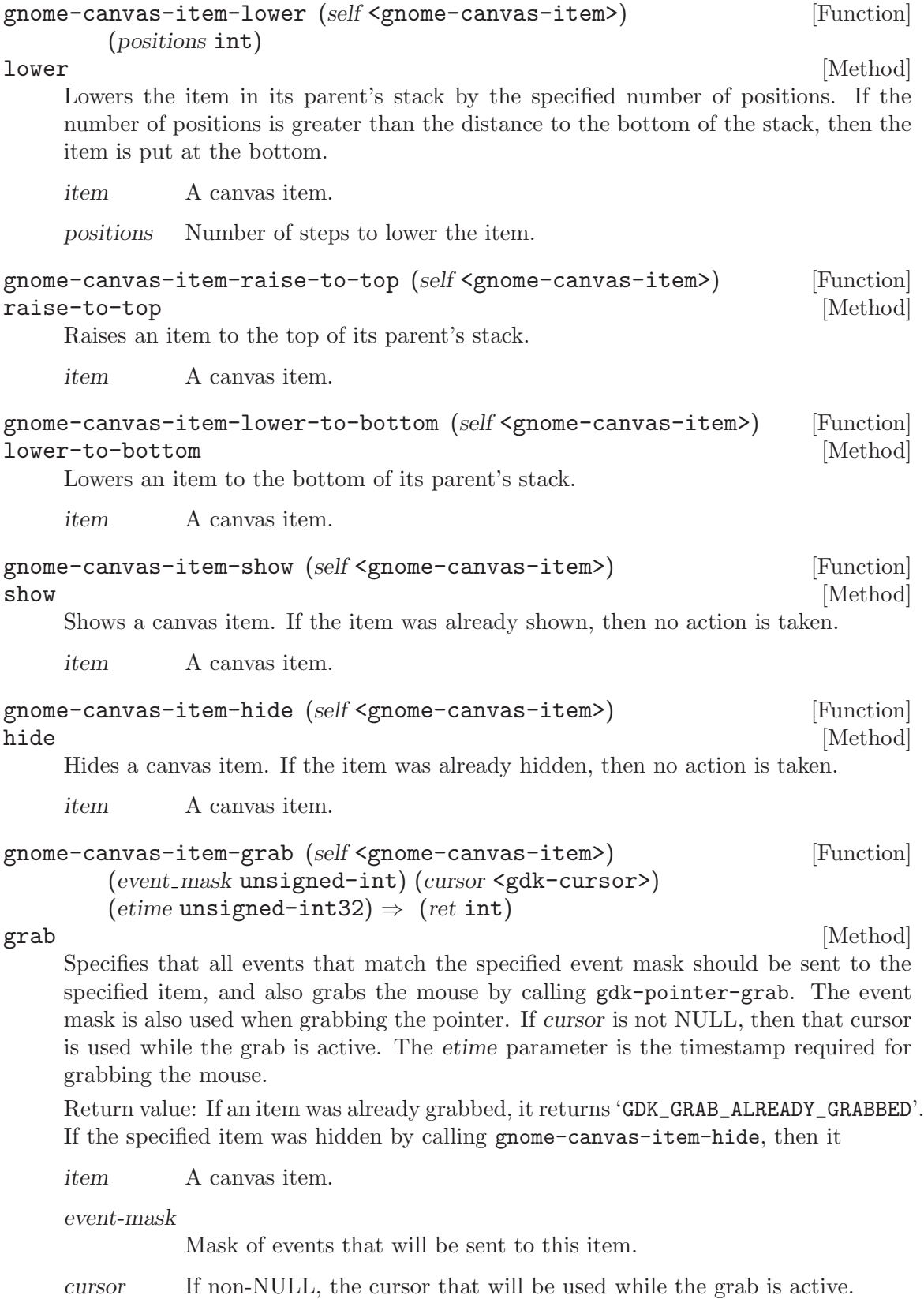

<span id="page-11-0"></span>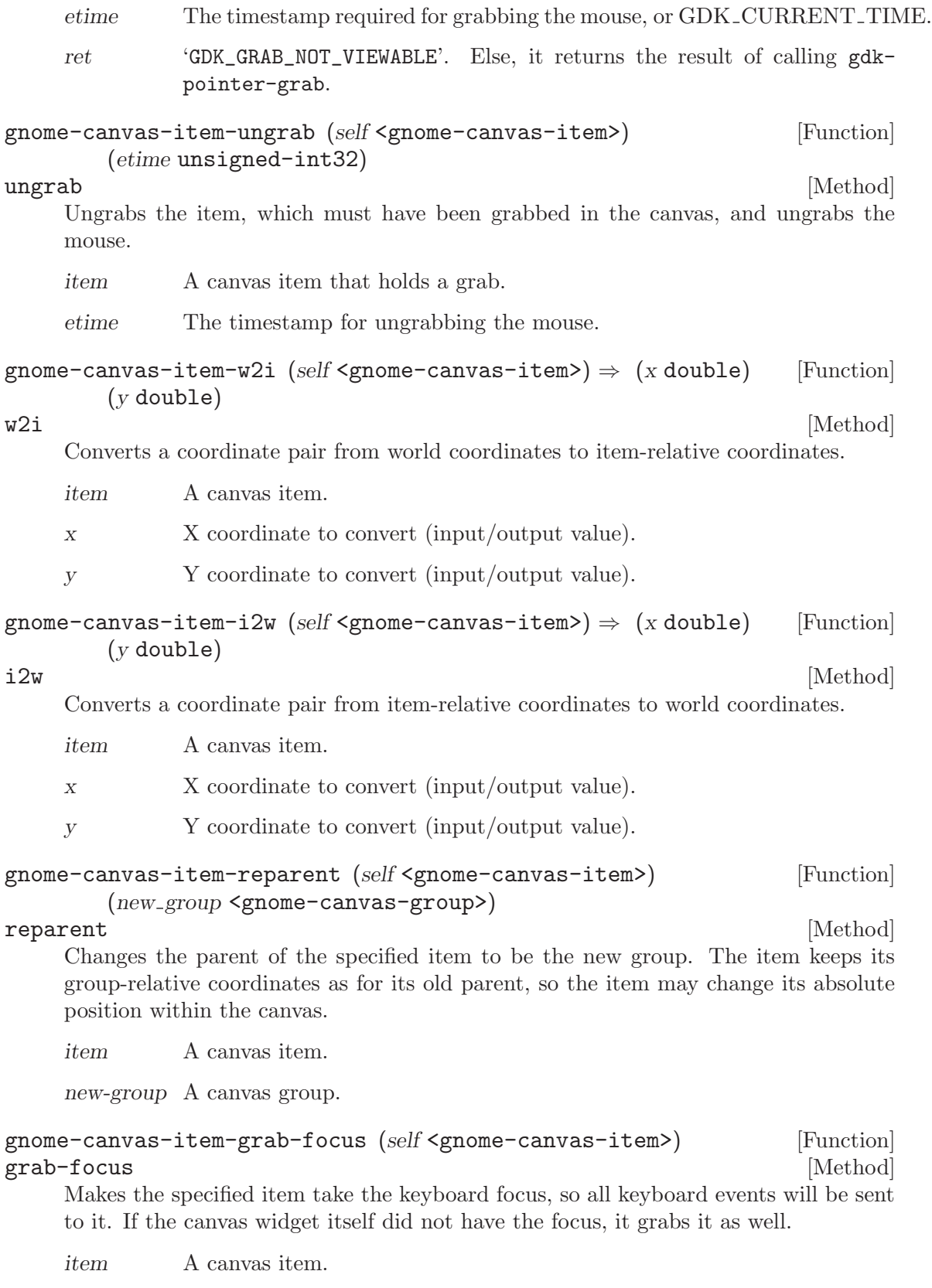

<span id="page-12-0"></span>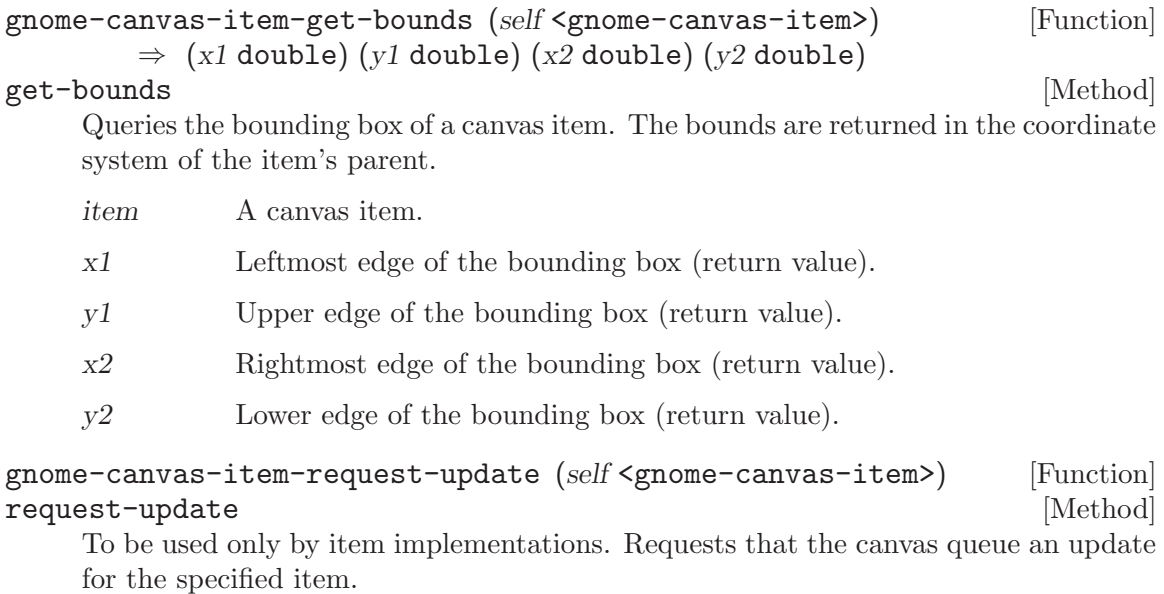

item A canvas item.

# <span id="page-13-0"></span>7 GnomeCanvasLine

Line canvas item

### 7.1 Overview

A canvas item for drawing lines. This canvas item uses a <gnome-canvas-points> structure so one or multiple joined lined segments can be drawn with a single  $\leq$ gnome-canvas-line> item.

#### 7.2 Usage

```
<gnome-canvas-line> [Class]
```
Derives from <gnome-canvas-item>.

This class defines the following properties:

points

```
fill-color
fill-color-gdk
fill-color-rgba
fill-stipple
width-pixels
width-units
cap-style
join-style
line-style
first-arrowhead
last-arrowhead
smooth
spline-steps
arrow-shape-a
arrow-shape-b
arrow-shape-c
```
## <span id="page-14-0"></span>8 gnome-canvas-path-def

Container and functions for manipulating ArtBpaths

#### 8.1 Overview

Convenient container and functions for manipulating ArtBpaths, which are paths defined by line and curve segments.

#### 8.2 Usage

```
<gnome-canvas-path-def> [Class]
```
Derives from <gboxed>.

```
gnome-canvas-path-def-new \Rightarrow (ret <gnome-canvas-path-def>) [Function]
     This function creates a new empty <gnome-canvas-path-def>.
```
ret the new canvas path definition.

```
gnome-canvas-path-def-new-sized (length int) [Function]
```
 $\Rightarrow$  (ret <gnome-canvas-path-def>)

This function creates a new <gnome-canvas-path-def> with length number of points allocated. It is useful, if you know the exact number of points in path, so you can avoid automatic point array reallocation.

- length number of points to allocate for the path
- ret the new canvas path definition
- gnome-canvas-path-def-finish (self <gnome-canvas-path-def>) [Function] Trims dynamic point array to exact length of path.
	- path a GnomeCanvasPathDef

#### gnome-canvas-path-def-ensure-space [Function] (self <gnome-canvas-path-def>) (space int)

This function ensures that enough space for space points is allocated at the end of the path.

path a GnomeCanvasPathDef

space number of points to guarantee are allocated at the end of the path.

#### gnome-canvas-path-def-duplicate [Function]

```
(self \leq_T \leq -\text{ca} \leq -\text{pat} \leq_T) \Rightarrow (ret \leq_T \leq -\text{ca} \leq -\text{pat} \leq_T)This function duplicates the passed path. The new path is marked as non-static
```
regardless of the state of original.

- path a GnomeCanvasPathDef to duplicate
- ret a GnomeCanvasPathDef which is a duplicate of path.

#### <span id="page-15-0"></span>gnome-canvas-path-def-concat (list gslist-of) [Function]  $\Rightarrow$  (ret <gnome-canvas-path-def>)

This function concatenates a list of GnomeCanvasPathDefs into one newly created GnomeCanvasPathDef.

list a GSList of GnomeCanvasPathDefs to concatenate into one new path.

ret a new GnomeCanvasPathDef

#### gnome-canvas-path-def-split (self <gnome-canvas-path-def>) [Function]  $\Rightarrow$  (ret gslist-of)

This function splits the passed path into a list of GnomeCanvasPathDefs which represent each segment of the origional path. The path is split when ever an ART MOVETO or ART MOVETO OPEN is encountered. The closedness of resulting paths is set accordingly to closedness of corresponding segment.

- path a GnomeCanvasPathDef
- ret a list of GnomeCanvasPathDef(s).

#### gnome-canvas-path-def-open-parts [Function]

 $(self \leq \text{pome-canvas-path-def} > \Rightarrow (ret \leq \text{pome-canvas-path-def})$ This function creates a new GnomeCanvasPathDef that contains all of the open segments on the passed path.

- path a GnomeCanvasPathDef
- ret a new GnomeCanvasPathDef that contains all of the open segemtns in path.

gnome-canvas-path-def-closed-parts [Function]

 $(self \leq p \leq -\text{caivas-path-def}) \Rightarrow (ret \leq p \leq -\text{caivas-path-def})$ 

This function returns a new GnomeCanvasPathDef that contains the all of close parts of passed path.

path a GnomeCanvasPathDef ret a new GnomeCanvasPathDef that contains all of the closed parts of

#### gnome-canvas-path-def-close-all [Function]

passed path.

 $(self \leq p \leq -\text{caivas-path-def}) \Rightarrow (ret \leq p \leq -\text{caivas-path-def})$ This function closes all of the open segments in the passed path and returns a new GnomeCanvasPathDef.

- path a GnomeCanvasPathDef
- ret a GnomeCanvasPathDef that contains the contents of path but has modified the path is fully closed

#### gnome-canvas-path-def-reset (self <gnome-canvas-path-def>) [Function] This function clears the contents of the passed path.

path a GnomeCanvasPathDef

<span id="page-16-0"></span>gnome-canvas-path-def-moveto (self <gnome-canvas-path-def>) [Function] (x double) (y double)

This function adds starts new subpath on path, and sets its starting point to x and y. If current subpath is empty, it simply changes its starting coordinates to new values.

path a GnomeCanvasPathDef

x x coordinate

y y coordinate

gnome-canvas-path-def-lineto (self <gnome-canvas-path-def>) [Function] (x double) (y double)

This function add a line segment to the passed path with the specified x and y coordinates.

path a GnomeCanvasPathDef

- x x coordinate
- y y coordinate

#### gnome-canvas-path-def-lineto-moving [Function]

(self <gnome-canvas-path-def>) (x double) (y double)

This functions adds a new line segment with loose endpoint to the path, or if endpoint is already loose, changes its coordinates to x, y. You can change the coordinates of loose endpoint as many times as you want, the last ones set will be fixed, if you continue line. This is useful for handling drawing with mouse.

- path a GnomeCanvasPathDef
- x x coordinate
- y y coordinate

## gnome-canvas-path-def-curveto (self <gnome-canvas-path-def>) [Function]

 $(x0 \text{ double}) (y0 \text{ double}) (x1 \text{ double}) (y1 \text{ double}) (x2 \text{ double})$ This function adds a bezier curve segment to the path definition.

- path a GnomeCanvasPathDef
- x0 first control point x coordinate
- y0 first control point y coordinate
- x1 second control point x coordinate
- y1 second control point y coordinate
- x2 end of curve x coordinate
- y2 end of curve y coordinate

#### gnome-canvas-path-def-closepath [Function]

(self <gnome-canvas-path-def>)

This function closes the last subpath of path, adding a ART LINETO to subpath starting point, if needed and changing starting pathcode to ART MOVETO

path a GnomeCanvasPathDef

<span id="page-17-0"></span>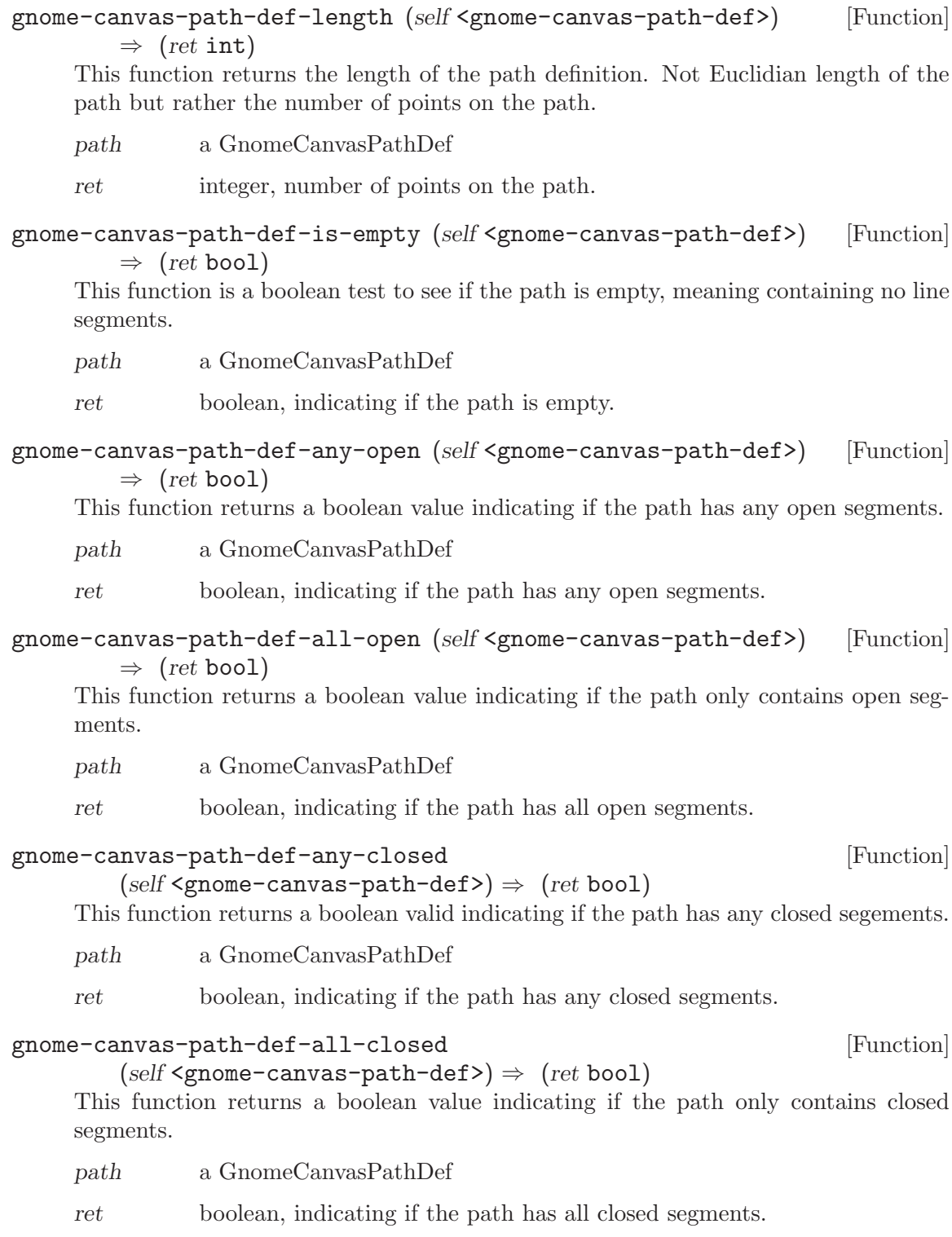

# <span id="page-18-0"></span>9 GnomeCanvasPixbuf

Pixbuf image canvas item

### 9.1 Overview

A canvas item for drawing pixbuf images.

## 9.2 Usage

```
<gnome-canvas-pixbuf> [Class]
    Derives from <gnome-canvas-item>.
    This class defines the following properties:
    pixbuf
    width
    width-set
    width-in-pixels
    height
    height-set
    height-in-pixels
    x
    x-in-pixels
    y
    y-in-pixels
    anchor
```
# <span id="page-19-0"></span>10 GnomeCanvasPolygon

Polygon canvas item

#### 10.1 Overview

A canvas item for drawing polygon (multi sided) shapes.

#### 10.2 Usage

<gnome-canvas-polygon> [Class]

Derives from <gnome-canvas-shape>.

This class defines the following properties:

points

# <span id="page-20-0"></span>11 GnomeCanvasRect

Rectangle canvas item

## 11.1 Overview

A canvas item for drawing rectangles and squares. The parameters are defined in the parent classes including <gnome-canvas-re> which is shared with <gnome-canvas-ellipse> items as well.

## 11.2 Usage

<gnome-canvas-rect> [Class]

Derives from <gnome-canvas-re>.

This class defines no properties, other than those defined by its superclasses.

# <span id="page-21-0"></span>12 GnomeCanvasRE

Base class for rectangle and ellipse items

## 12.1 Overview

This forms a base class for rectangle and ellipse canvas items.

## 12.2 Usage

```
<gnome-canvas-re> [Class]
   Derives from <gnome-canvas-shape>.
   This class defines the following properties:
   x1
   y1
   x2
   y2
```
## <span id="page-22-0"></span>13 GnomeCanvasRichText

Rich text canvas item

#### 13.1 Overview

A canvas item that displays a GtkTextBuffer which is a flexible text display and editing widget. Consult GtkTextBuffer info in the GTK+ Reference documentation for more details.

#### 13.2 Usage

```
<gnome-canvas-rich-text> [Class]
     Derives from <gnome-canvas-item>.
     This class defines the following properties:
     text Text to display
     x X position
     y Y position
     width Width for text box
     height Height for text box
     editable Is this rich text item editable?
     visible Is this rich text item visible?
     cursor-visible
               Is the cursor visible in this rich text item?
     cursor-blink
               Does the cursor blink in this rich text item?
     grow-height
               Should the text box height grow if the text does not fit?
     wrap-mode
               Wrap mode for multiline text
     justification
               Justification mode
     direction
               Text direction
     anchor Anchor point for text
     pixels-above-lines
               Number of pixels to put above lines
     pixels-below-lines
               Number of pixels to put below lines
     pixels-inside-wrap
               Number of pixels to put inside the wrap
```
<span id="page-23-0"></span>left-margin Number of pixels in the left margin right-margin Number of pixels in the right margin indent Number of pixels for indentation tag-changed  $(arg0 \leq g \circ b \cdot j \in C)$  [Signal on  $\leq g \circ b \cdot j \in C$ ] gnome-canvas-rich-text-set-buffer intervalsed and setting and setting  $[Function]$ (self <gnome-canvas-rich-text>) (buffer <gtk-text-buffer>) set-buffer [Method] Sets the buffer field of the text to buffer. text a <gnome-canvas-rich-text>. buffer a <gtk-text-buffer>. gnome-canvas-rich-text-get-buffer [Function]  $(self \leq p: \leq -\text{cavas-rich-text>}) \Rightarrow (ret \leq gtk-test \leq buff \leq r)$ get-buffer [Method] Returns a <gtk-text-buffer> associated with the <gnome-canvas-rich-text>. This function creates a new <gtk-text-buffer> if the text buffer is NULL. text a <gnome-canvas-rich-text>.

ret the <gtk-text-buffer>.

## <span id="page-24-0"></span>14 GnomeCanvasShape

Base class for canvas item shapes

#### 14.1 Overview

Provides a base class for canvas item shapes, including: <gnome-canvas-bpath>, <gnomecanvas-ellipse>, <gnome-canvas-rect>, and <gnome-canvas-polygon>.

#### 14.2 Usage

```
<gnome-canvas-shape> [Class]
   Derives from <gnome-canvas-item>.
```
This class defines the following properties:

fill-color fill-color-gdk fill-color-rgba outline-color outline-color-gdk outline-color-rgba fill-stipple outline-stipple width-pixels width-units cap-style join-style wind miterlimit dash

```
gnome-canvas-shape-set-path-def (self <gnome-canvas-shape>) [Function]
        (def <gnome-canvas-path-def>)
```
#### set-path-def [Method]

This function sets the the GnomeCanvasPathDef used by the GnomeCanvasShape. Notice, that it does not request updates, as it is meant to be used from item implementations, from inside update queue.

```
shape a GnomeCanvasShape
```
def a GnomeCanvasPathDef

## gnome-canvas-shape-get-path-def (self <gnome-canvas-shape>) [Function]

 $\Rightarrow$  (ret <gnome-canvas-path-def>)

#### get-path-def [Method]

This function returns the <gnome-canvas-path-def> that the shape currently uses. It adds a reference to the <gnome-canvas-path-def> and returns it, if there is not a <gnome-canvas-path-def> set for the shape it returns NULL.

shape a GnomeCanvasShape

ret a  $\verb|gamma|$  -def> or NULL if none is set for the shape.

# <span id="page-26-0"></span>15 GnomeCanvasText

Text canvas item

## 15.1 Overview

A canvas item for displaying text. See <gnome-canvas-rich-text> for a more advanced text display and editing canvas item. NB: The <gnome-canvas-text> item doesn't scale with the zoom property of the <gnome-canvas>. A zoomable implementation could derive from <gnome-canvas-text> and check the zoom property for manual adjustments to the font size.

## 15.2 Usage

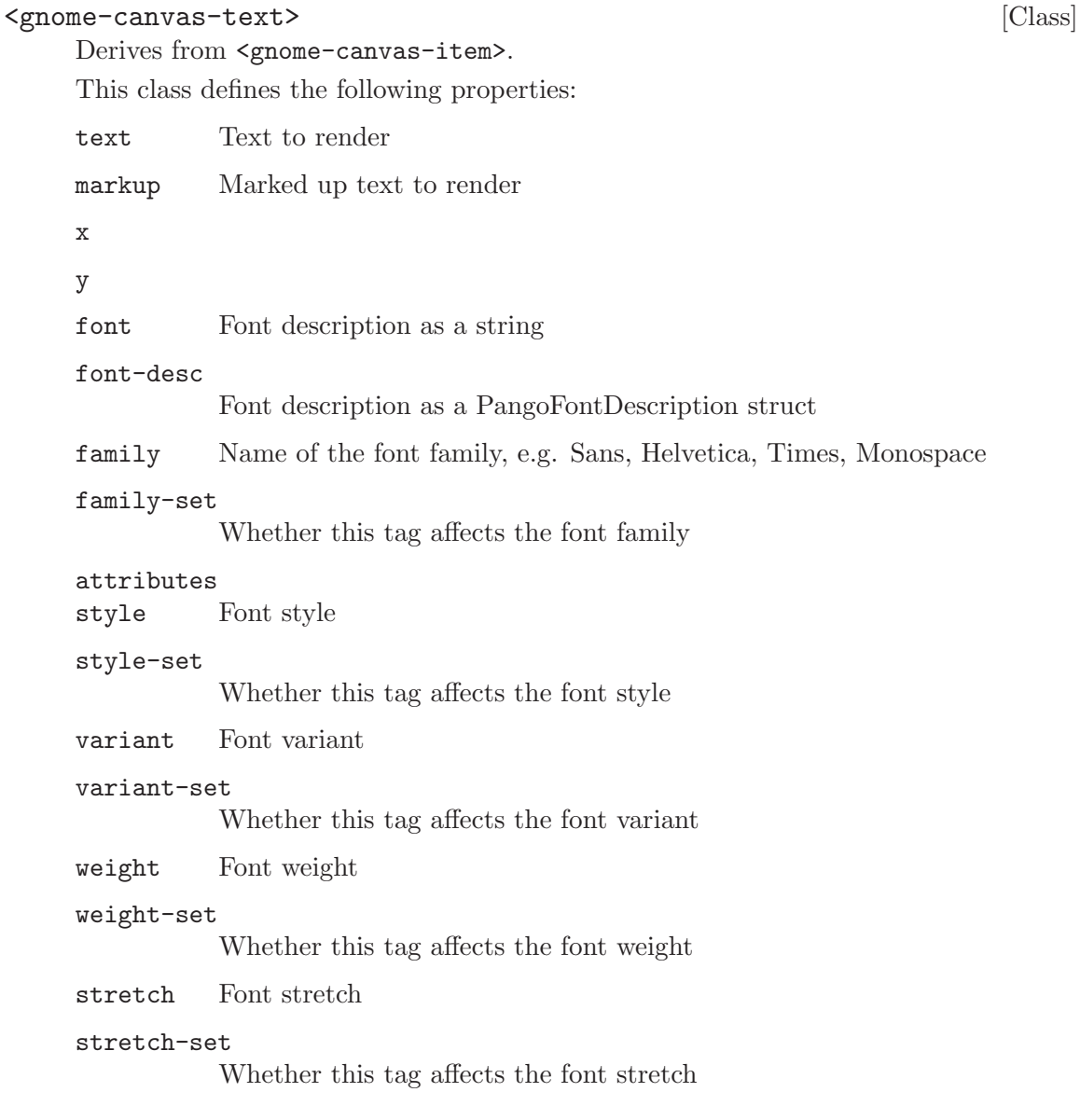

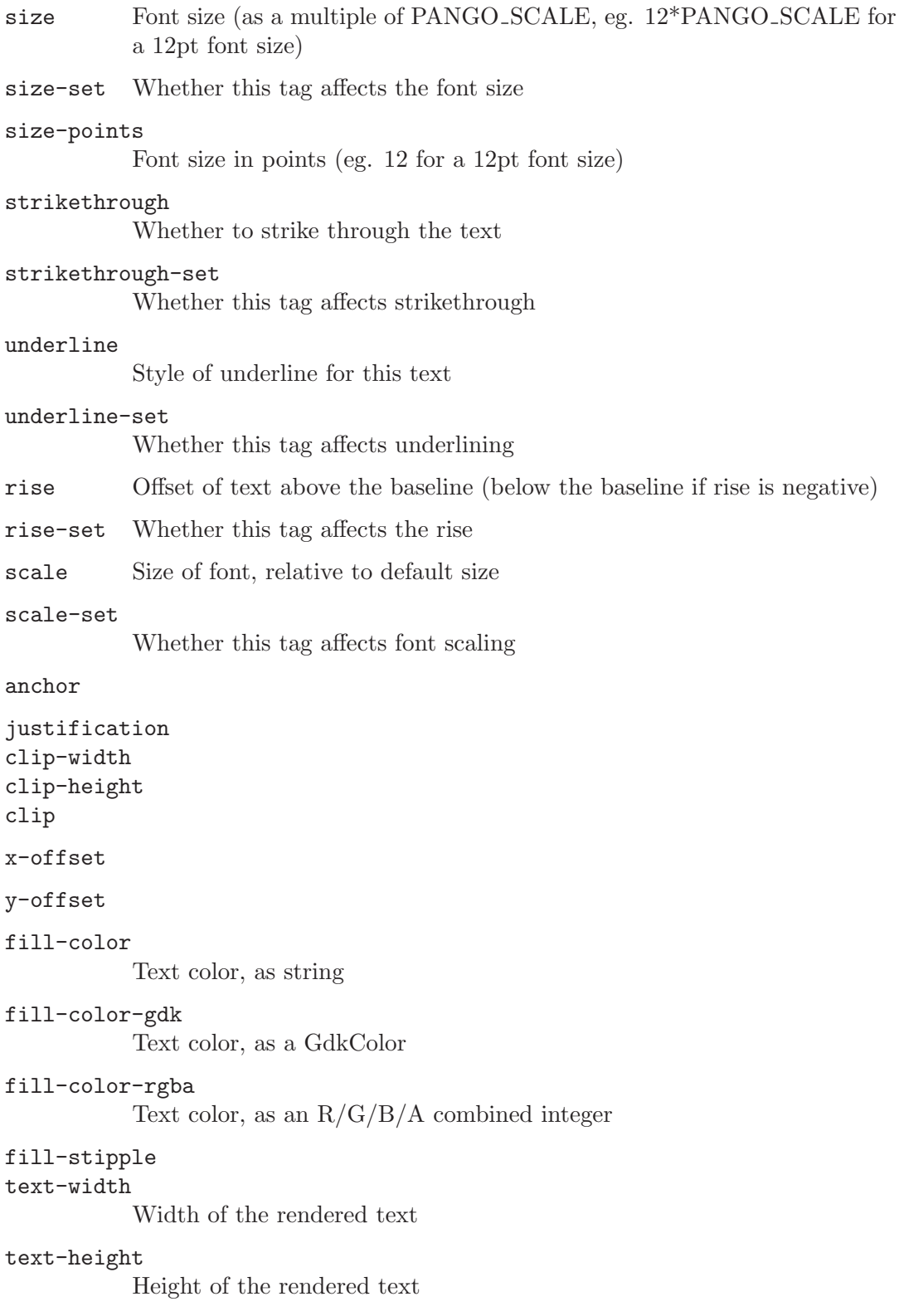

## <span id="page-28-0"></span>16 gnome-canvas-util

Canvas utility functions

#### 16.1 Overview

Some useful canvas utility functions.

The  $\zeta$  gnome-canvas-points  $\zeta$  structure manages an array of points (X and Y coordinates) and is used by <gnome-canvas-line> and <gnome-canvas-polygon> canvas items.

To create a <gnome-canvas-points> structure call gnome-canvas-points-new and when finished using it call gnome-canvas-points-free.

Of note is that the <gnome-canvas-points> structure is actually managed by a reference count, so it won't be freed until this count reaches 0. To increment its reference count call gnome-canvas-points-ref and to decrement it call gnome-canvas-points-unref.

#### 16.2 Usage

```
<gnome-canvas-points> [Class]
  Derives from <gboxed>.
```

```
gnome-canvas-get-miter-points (x1 \text{ double}) (y1 \text{ double}) [Function]
```

```
(x2 \text{ double}) (y2 \text{ double}) (x3 \text{ double}) (y3 \text{ double}) (width double)
```
 $\Rightarrow$  (ret int) (mx1 double) (my1 double) (mx2 double) (my2 double) Given three points forming an angle, computes the coordinates of the inside and outside points of the mitered corner formed by a line of a given width at that angle.

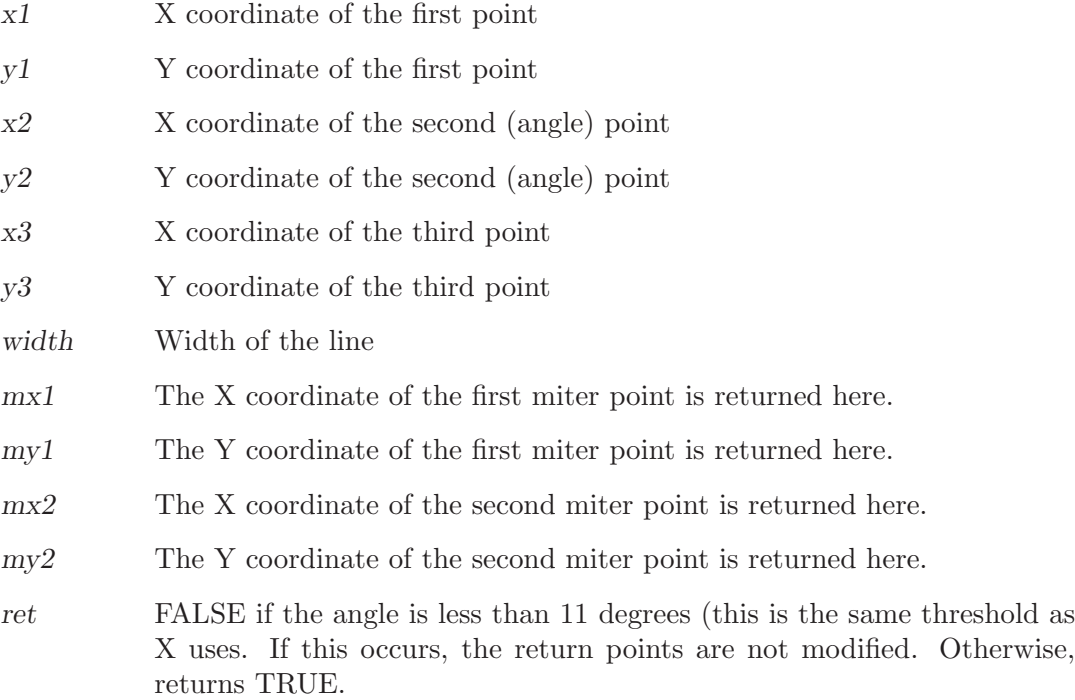

<span id="page-29-0"></span>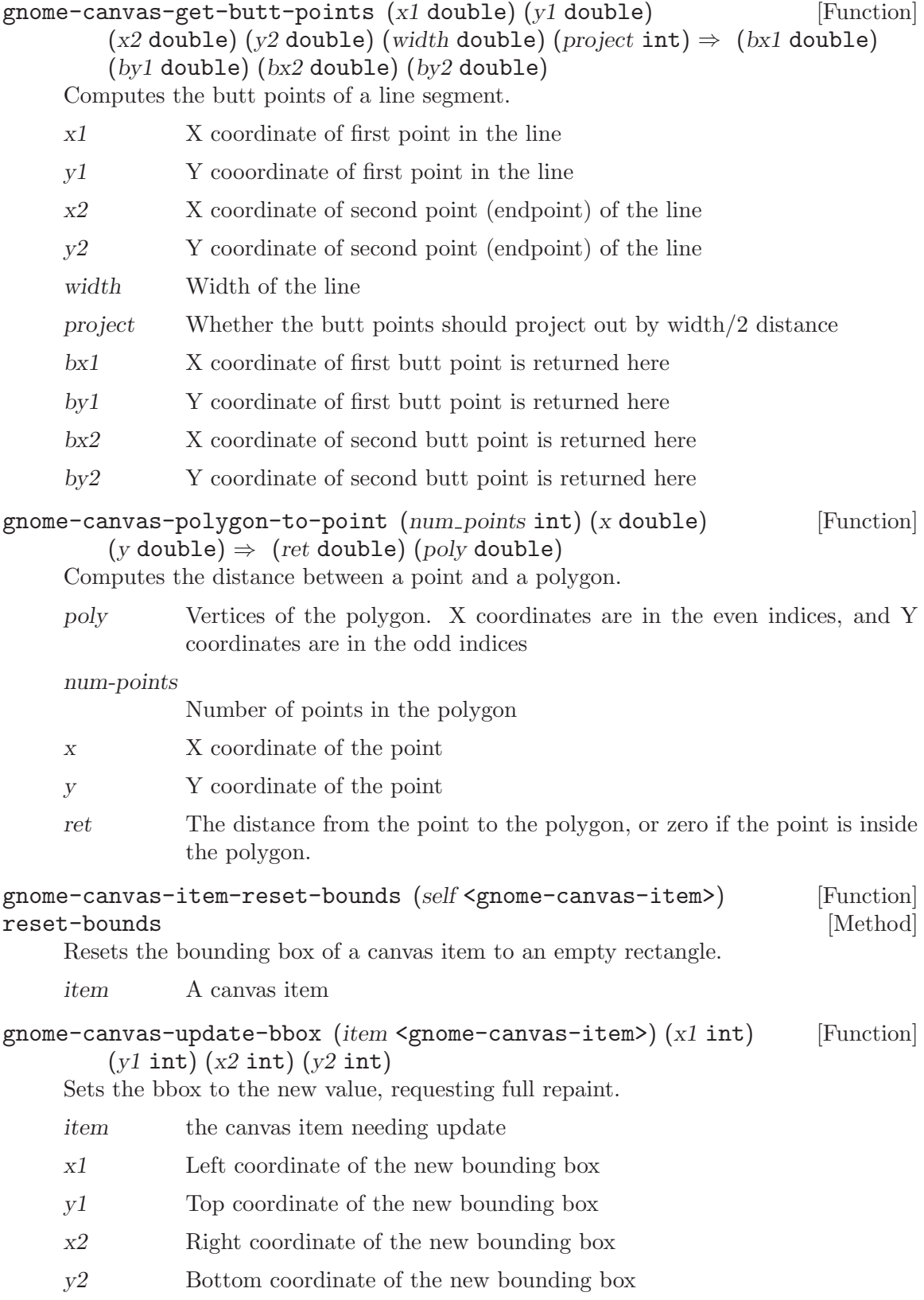

# <span id="page-30-0"></span>17 GnomeCanvasWidget

Widget canvas item

## 17.1 Overview

A canvas item for placing arbitrary GtkWidget objects onto a canvas.

## 17.2 Usage

```
<gnome-canvas-widget> [Class]
    Derives from <gnome-canvas-item>.
    This class defines the following properties:
    widget
    x
    y
    width
    height
    anchor
    size-pixels
```
## <span id="page-31-0"></span>18 GnomeCanvas

Main canvas widget

#### 18.1 Overview

The <gnome-canvas> is an engine for structured graphics that offers a rich imaging model, high performance rendering, and a powerful, high level API. It offers a choice of two rendering back-ends, one based on Xlib for extremely fast display, and another based on Libart, a sophisticated, antialiased, alpha-compositing engine. This widget can be used for flexible display of graphics and for creating interactive user interface elements.

To create a new <gnome-canvas> widget call gnome-canvas-new or gnome-canvas-newaa for an anti-aliased mode canvas.

A <gnome-canvas> widget contains one or more <gnome-canvas-item> objects. Items consist of graphing elements like lines, ellipses, polygons, images, text, and curves. These items are organized using <gnome-canvas-group> objects, which are themselves derived from <gnome-canvas-item>. Since a group is an item it can be contained within other groups, forming a tree of canvas items. Certain operations, like translating and scaling, can be performed on all items in a group.

There is a special root group created by a  $\epsilon$ gnome-canvas>. This is the top level group under which all items in a canvas are contained. To get the root group from a canvas call gnome-canvas-root. To clear a canvas you can simply walk through the item list member of the <gnome-canvas-group> and call gtk-object-destroy on each one.

There are several different coordinate systems used by <gnome-canvas> widgets. The primary system is a logical, abstract coordinate space called world coordinates. World coordinates are expressed as unbounded double floating point numbers. When it comes to rendering to a screen the canvas pixel coordinate system (also referred to as just canvas coordinates) is used. This system uses integers to specify screen pixel positions. A user defined scaling factor and offset are used to convert between world coordinates and canvas coordinates. Each item in a canvas has its own coordinate system called item coordinates. This system is specified in world coordinates but they are relative to an item (0.0, 0.0 would be the top left corner of the item). The final coordinate system of interest is window coordinates. These are like canvas coordinates but are offsets from within a window a canvas is displayed in. This last system is rarely used, but is useful when manually handling GDK events (such as drag and drop) which are specified in window coordinates (the events processed by the canvas are already converted for you).

Along with different coordinate systems comes functions to convert between them. gnome-canvas-w2c converts world to canvas pixel coordinates and gnome-canvas-c2w converts from canvas to world. gnome-canvas-w2c-d is like gnome-canvas-w2c but returns the pixel coordinates as doubles which is useful to avoid precision loss from integer rounding. To get the affine transform matrix for converting from world coordinates to canvas coordinates call gnome-canvas-w2c-affine. gnome-canvas-window-to-world converts from window to world coordinates and gnome-canvas-world-to-window converts in the other direction. There are no functions for converting between canvas and window coordinates, since this is just a matter of subtracting the canvas scrolling offset. To convert to/from item coordinates use the functions defined for <gnome-canvas-item> objects.

<span id="page-32-0"></span>To set the canvas zoom factor (canvas pixels per world unit, the scaling factor) call gnome-canvas-set-pixels-per-unit, setting this to 1.0 will cause the two coordinate systems to correspond (e.g.,  $[5, 6]$  in pixel units would be  $[5.0, 6.0]$  in world units).

Defining the scrollable area of a canvas widget is done by calling gnome-canvas-setscroll-region and to get the current region gnome-canvas-get-scroll-region can be used. If the window is larger than the canvas scrolling region it can optionally be centered in the window. Use gnome-canvas-set-center-scroll-region to enable or disable this behavior. To scroll to a particular canvas pixel coordinate use gnome-canvas-scroll-to (typically not used since scrollbars are usually set up to handle the scrolling), and to get the current canvas pixel scroll offset call gnome-canvas-get-scroll-offsets.

#### 18.2 Usage

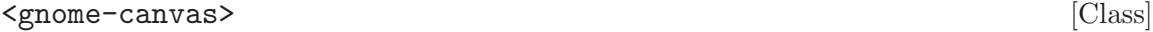

Derives from <gtk-layout>.

This class defines the following properties:

aa The antialiasing mode of the canvas.

focused-item

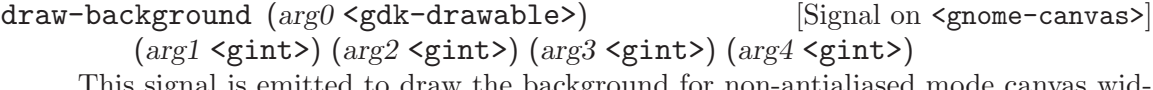

ignal is emitted to draw the background for non-antialiased mode canvas widgets. The default method uses the canvas widget's style to draw the background.

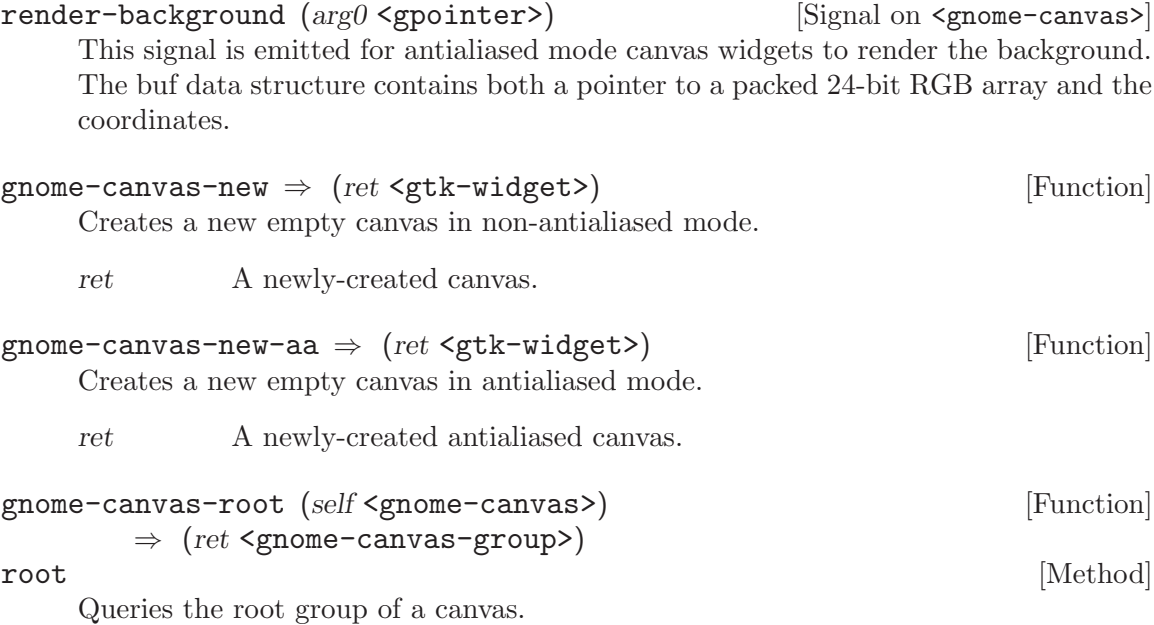

canvas A canvas.

ret The root group of the specified canvas.

<span id="page-33-0"></span>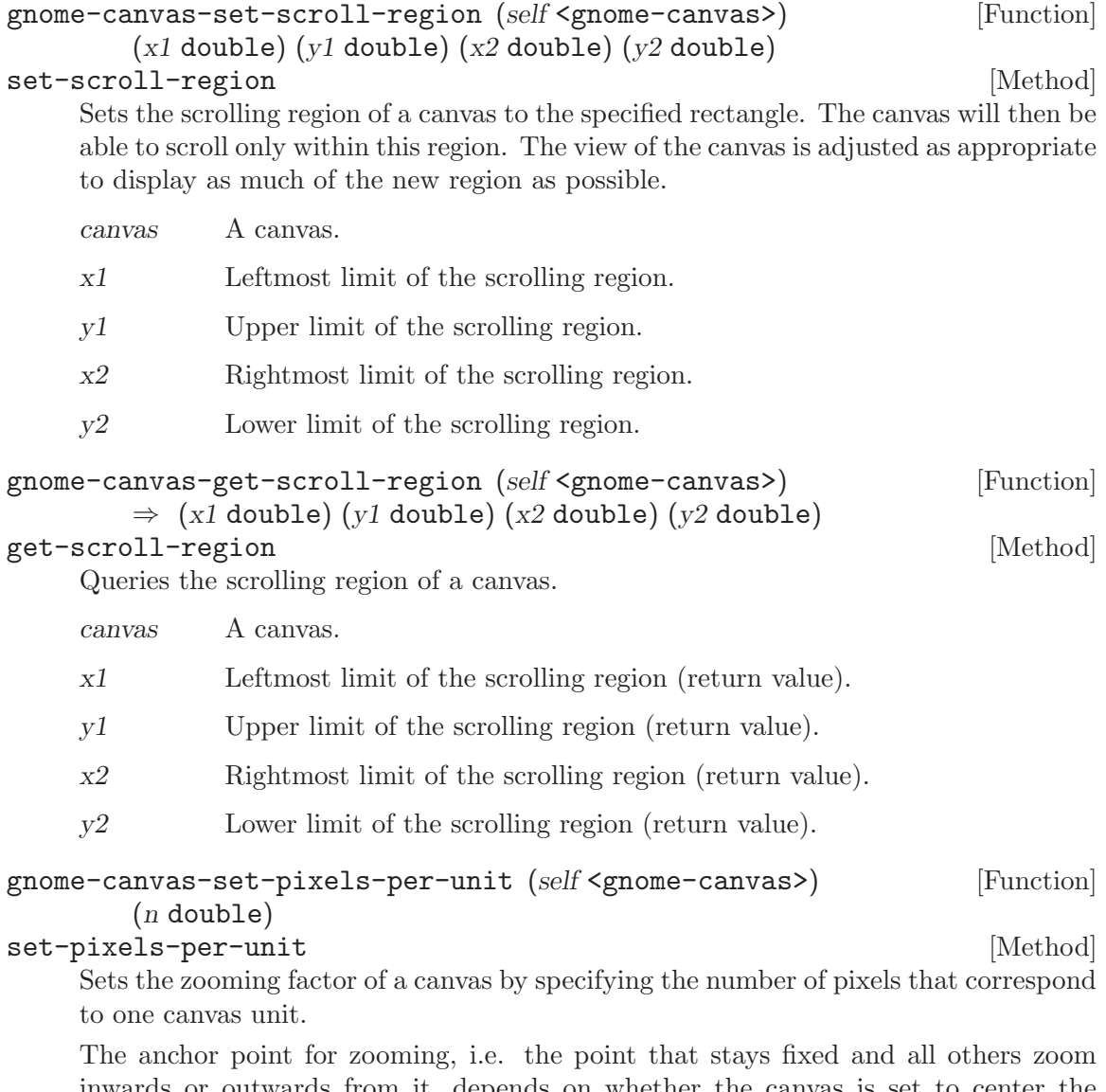

inwards or outwards from it, depends on whether the canvas is set to center the scrolling region or not. You can control this using the gnome-canvas-set-centerscroll-region function. If the canvas is set to center the scroll region, then the center of the canvas window is used as the anchor point for zooming. Otherwise, the upper-left corner of the canvas window is used as the anchor point.

canvas A canvas.

n The number of pixels that correspond to one canvas unit.

gnome-canvas-scroll-to (self <gnome-canvas>) ( $cx$  int) ( $cy$  int) [Function] scroll-to [Method]

Makes a canvas scroll to the specified offsets, given in canvas pixel units. The canvas will adjust the view so that it is not outside the scrolling region. This function is typically not used, as it is better to hook scrollbars to the canvas layout's scrolling adjusments.

<span id="page-34-0"></span>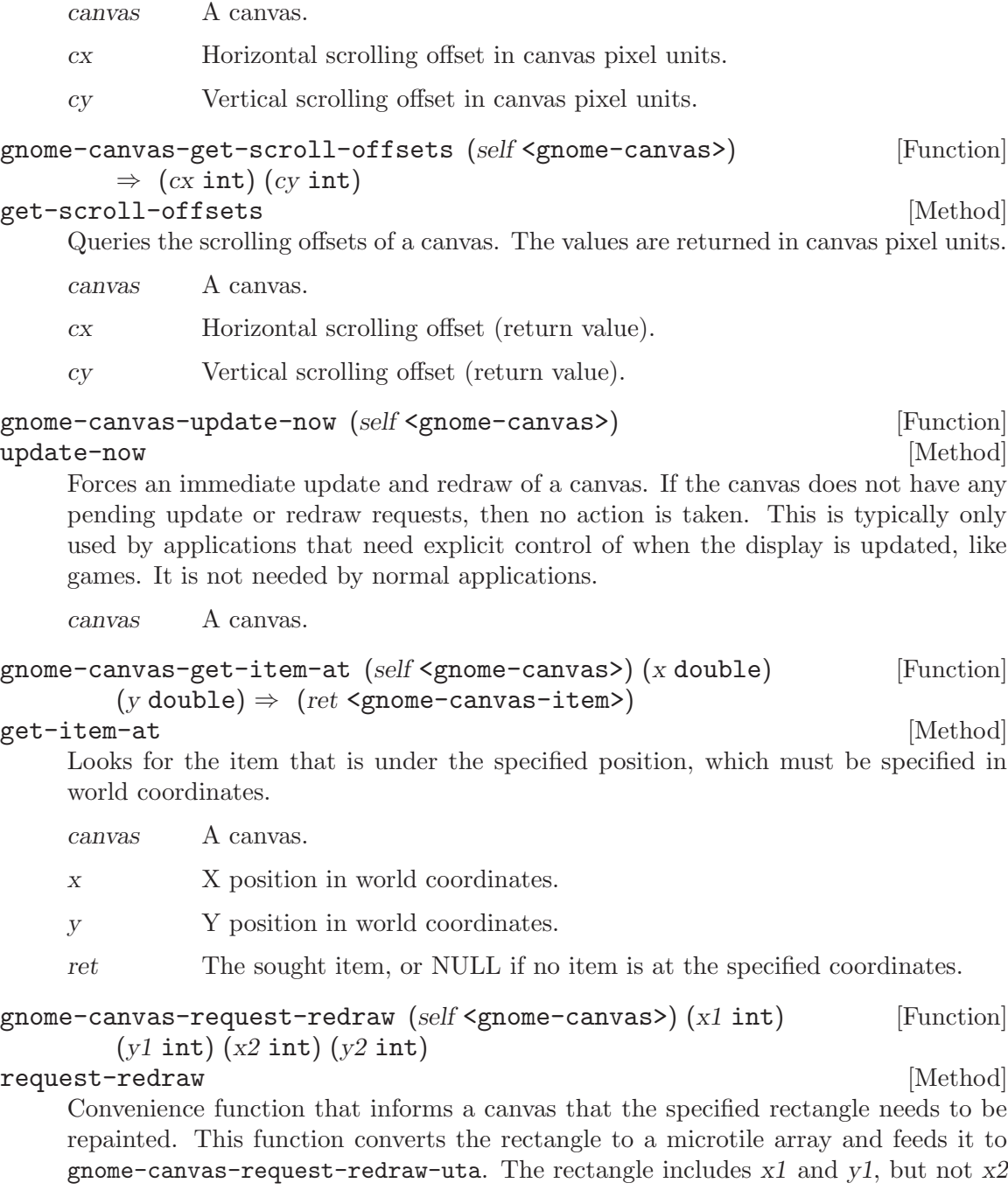

and y2. To be used only by item implementations.

canvas A canvas.

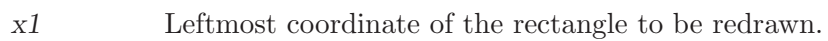

- $y1$   $\hfill$  Upper coordinate of the rectangle to be redrawn.
- x2 Rightmost coordinate of the rectangle to be redrawn, plus 1.
- y2 Lower coordinate of the rectangle to be redrawn, plus 1.

<span id="page-35-0"></span>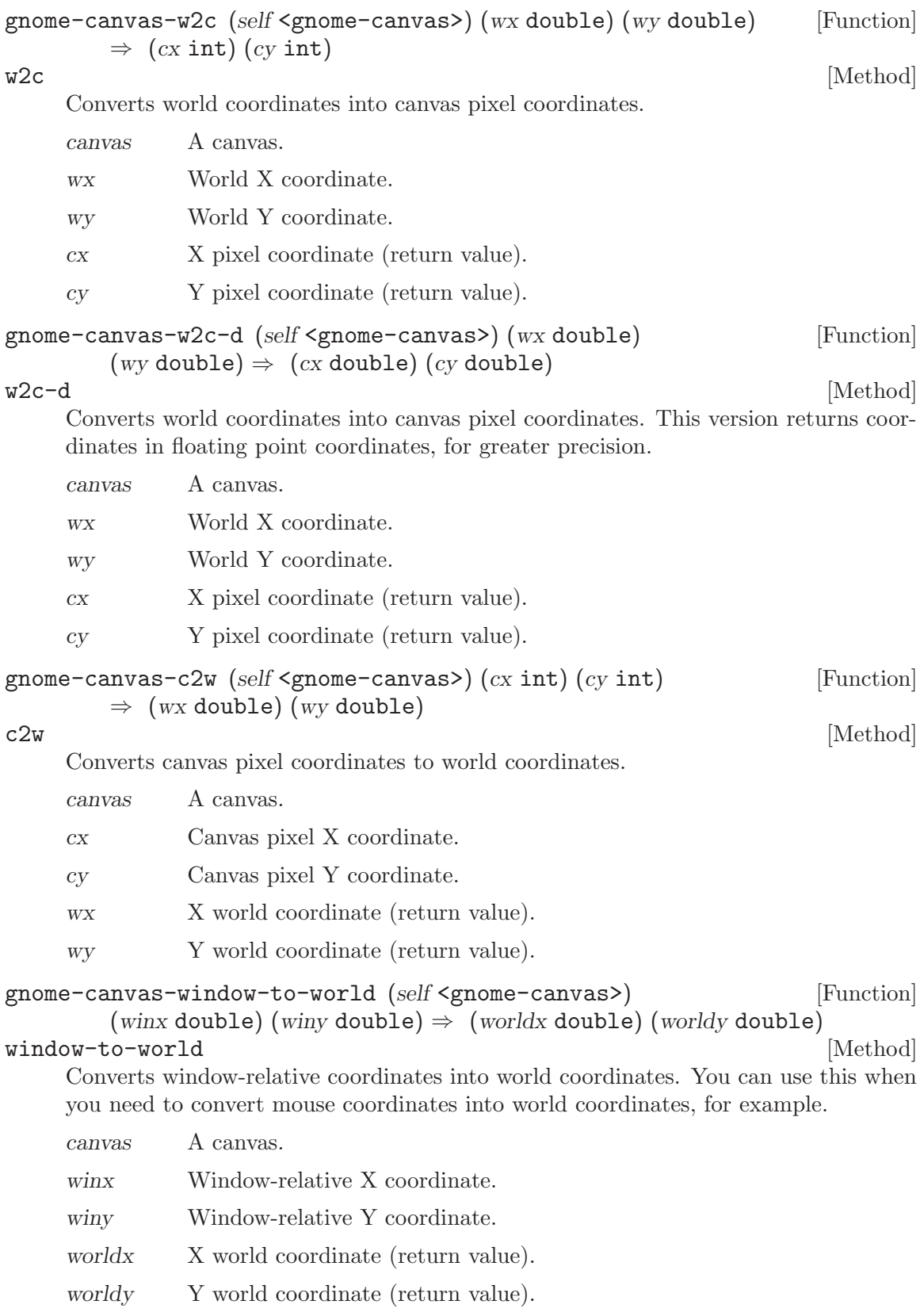

```
gnome-canvas-world-to-window (self <gnome-canvas>) [Function]
        (wordx double) (worldy double) \Rightarrow (winx double) (winy double)world-to-window [Method]
    Converts world coordinates into window-relative coordinates.
    canvas A canvas.
    worldx World X coordinate.
    worldy World Y coordinate.
     winx X window-relative coordinate.
     winy Y window-relative coordinate.
gnome-canvas-get-color (self <gnome-canvas>) (spec mchars) [Function]
        (color \leq gdk-color \gt; ) \Rightarrow (ret int)get-color [Method]
    Allocates a color based on the specified X color specification. As a convenience to
    item implementations, it returns TRUE if the color was allocated, or FALSE if the
    specification was NULL. A NULL color specification is considered as "transparent"
    by the canvas.
    canvas A canvas.
    spec X color specification, or NULL for "transparent".
    color Returns the allocated color.
    ret TRUE if spec is non-NULL and the color is allocated. If spec is NULL,
              then returns FALSE.
gnome-canvas-get-color-pixel (self <gnome-canvas>) [Function]
        (rgba unsigned-int) \Rightarrow (ret unsigned-long)
get-color-pixel [Method] [Method]
    Allocates a color from the RGBA value passed into this function. The alpha opacity
    value is discarded, since normal X colors do not support it.
    canvas A canvas.
    rgba RGBA color specification.
    ret Allocated pixel value corresponding to the specified color.
gnome-canvas-set-stipple-origin (self <gnome-canvas>) [Function]
        (gc \leq gdk - gc)set-stipple-origin [Method] [Method]
    Sets the stipple origin of the specified GC as is appropriate for the canvas, so that
    it will be aligned with other stipple patterns used by canvas items. This is typically
    only needed by item implementations.
    canvas A canvas.
```
gc GC on which to set the stipple origin.

<span id="page-37-0"></span>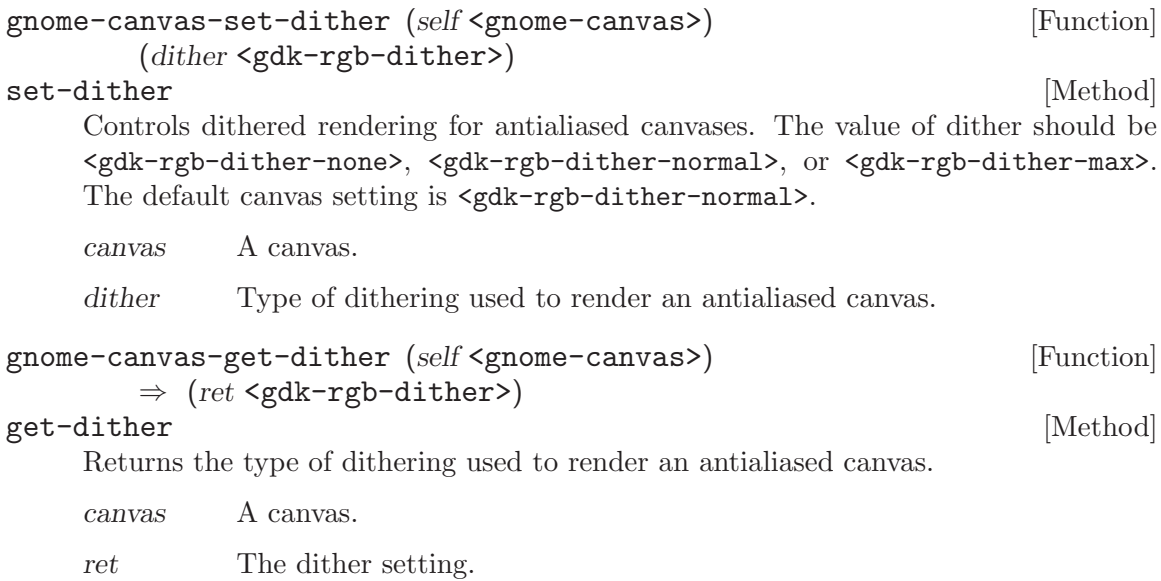

# <span id="page-38-0"></span>19 Undocumented

The following symbols, if any, have not been properly documented.

## 19.1 (gnome gw canvas)

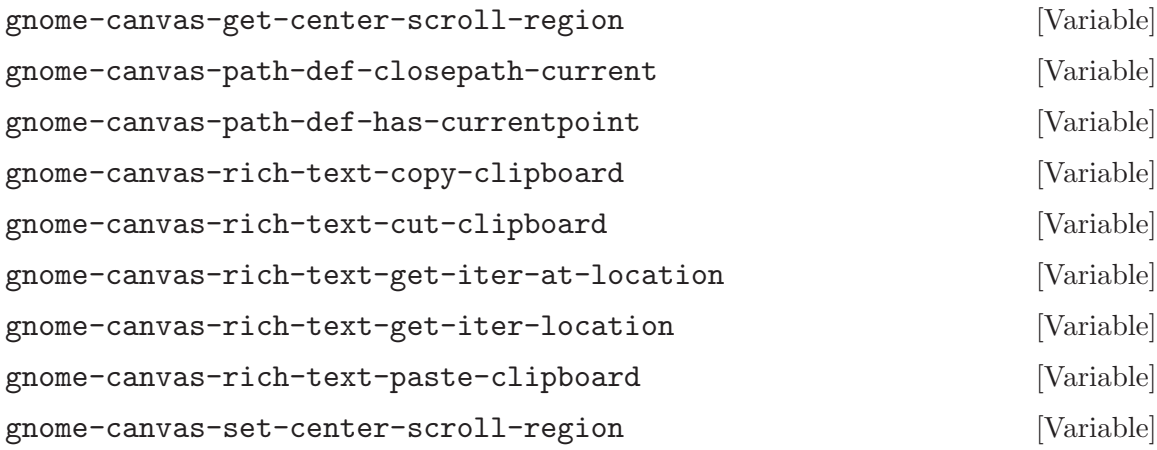

# <span id="page-39-0"></span>Type Index

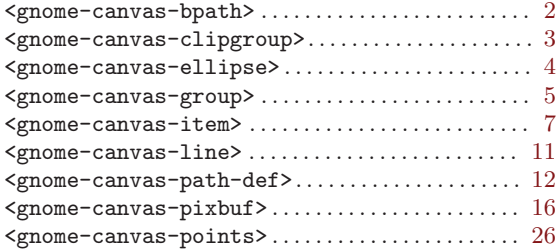

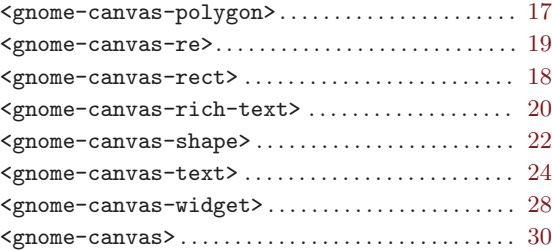

# <span id="page-40-0"></span>Function Index

# A

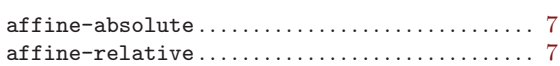

## C

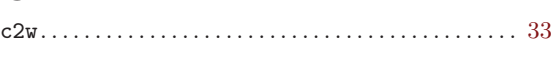

# $\mathbf D$

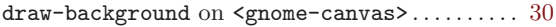

## E

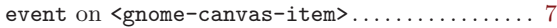

# G

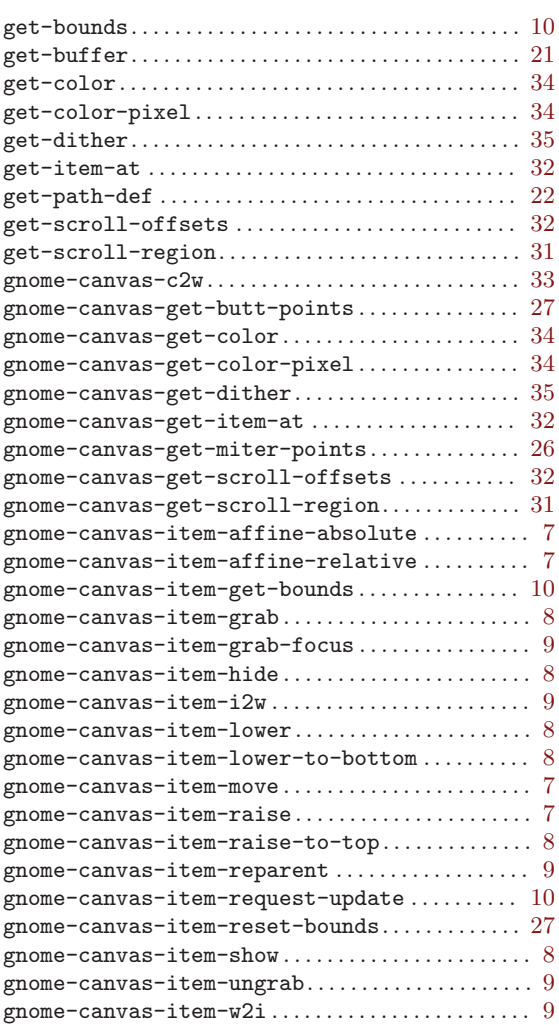

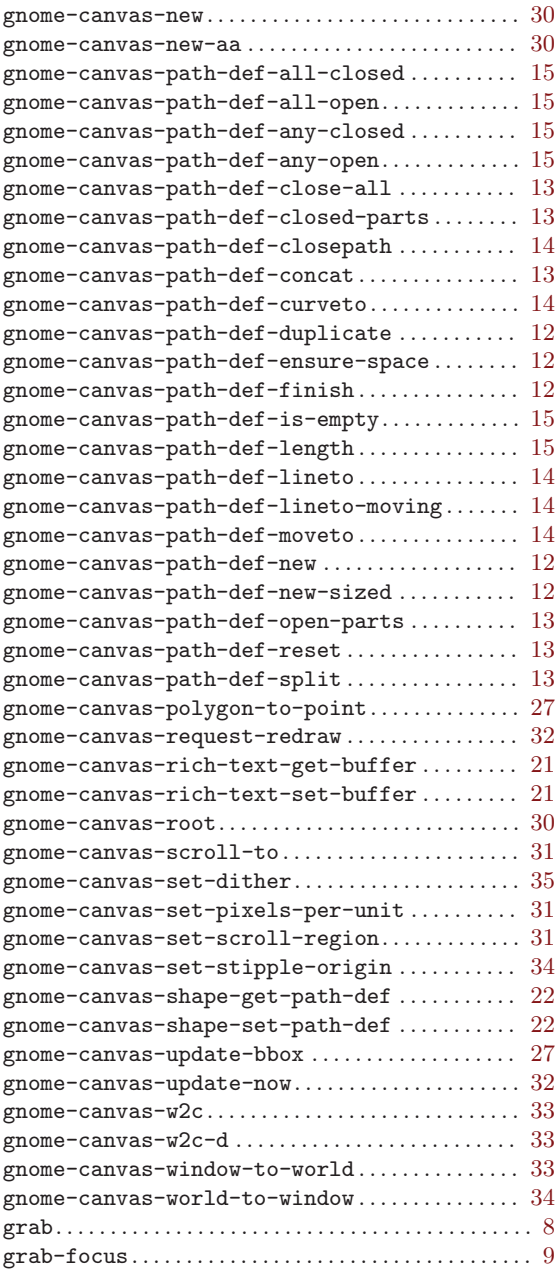

# $H_{\text{hide}}$

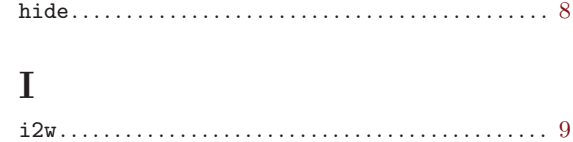

# $\mathbf L$

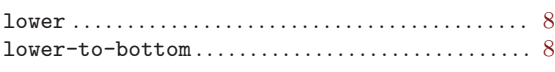

## $\mathbf{M}$

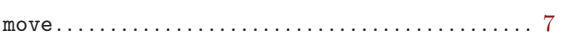

# $\overline{\mathbf{R}}$

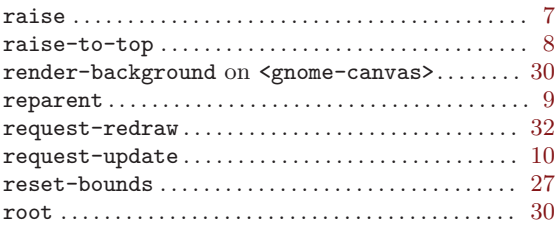

# ${\bf S}$

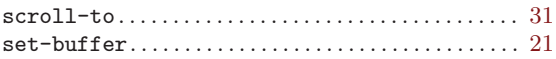

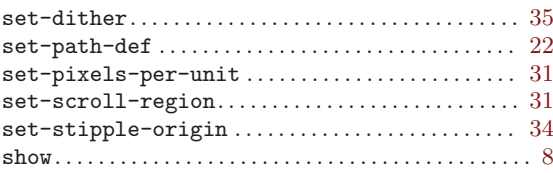

## $\mathbf T$

tag-changed on  $\verb|3pome-canvas-rich-text>... 21$ 

# $\mathbf U$

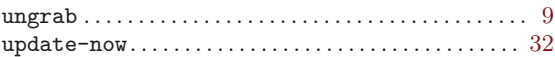

## $\mathbf{W}$

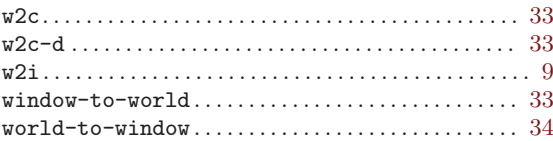